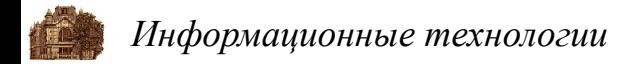

# **Тема 1. Разработка программ в среде Borland C++ Builder**

*Шевченко А. В.*

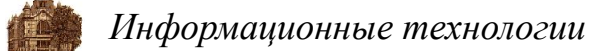

#### **Этапы создания программного обеспечения**

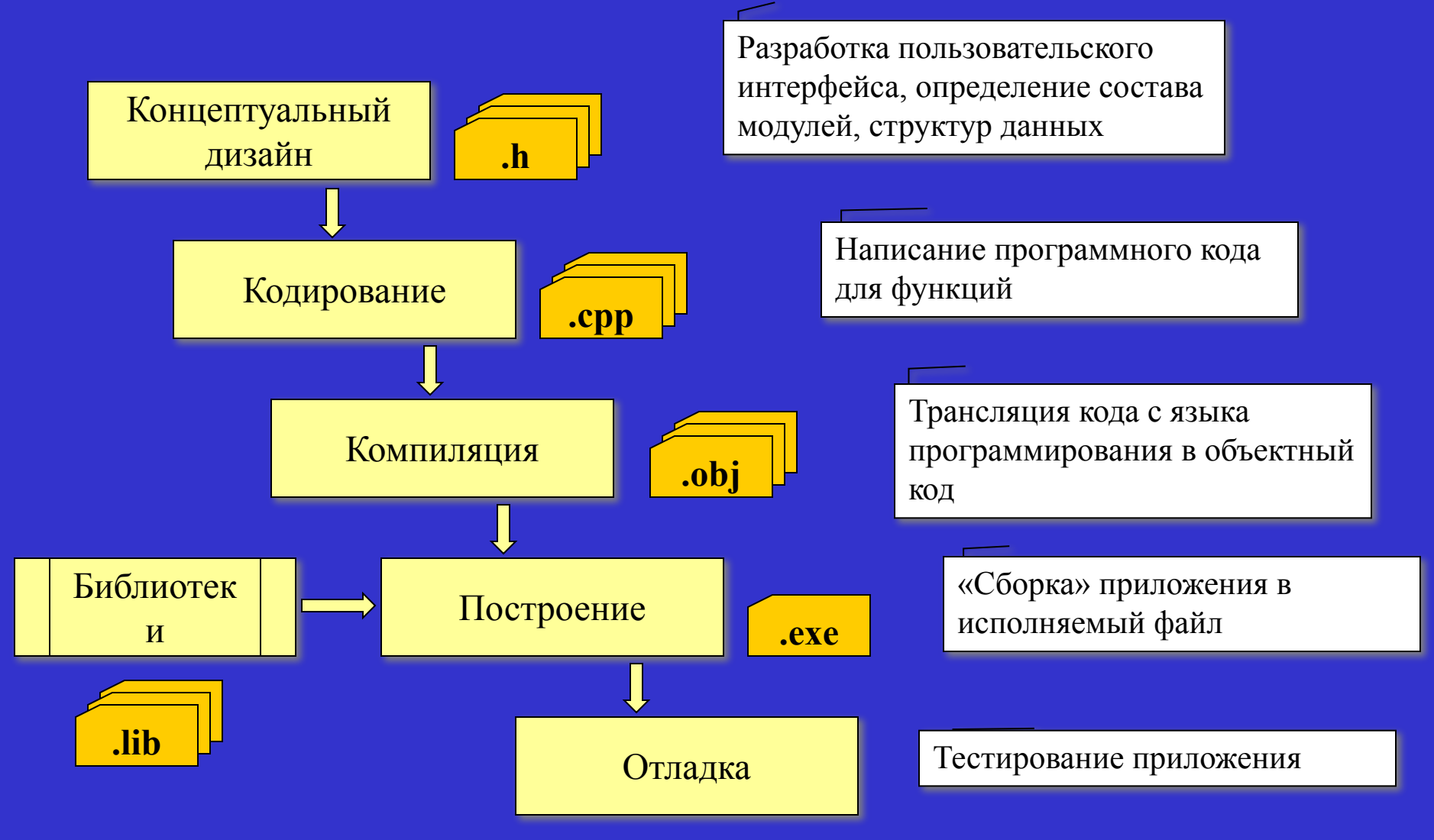

*Шевченко А. В.*

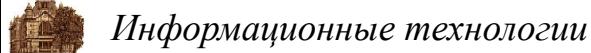

## **Среда программирования Borland C++ Builder**

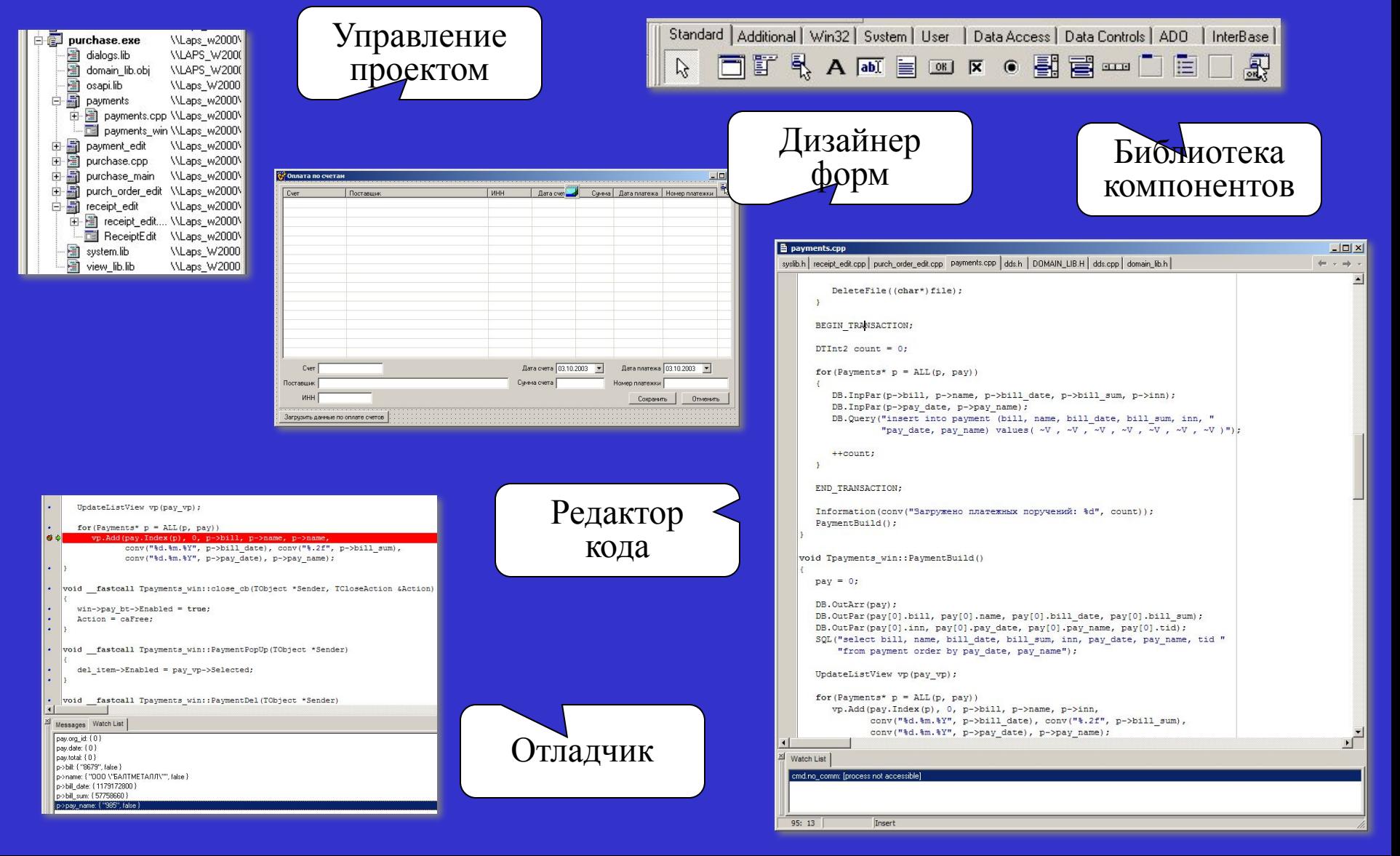

*Шевченко А. В.*

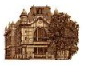

#### **Виды программного обеспечения**

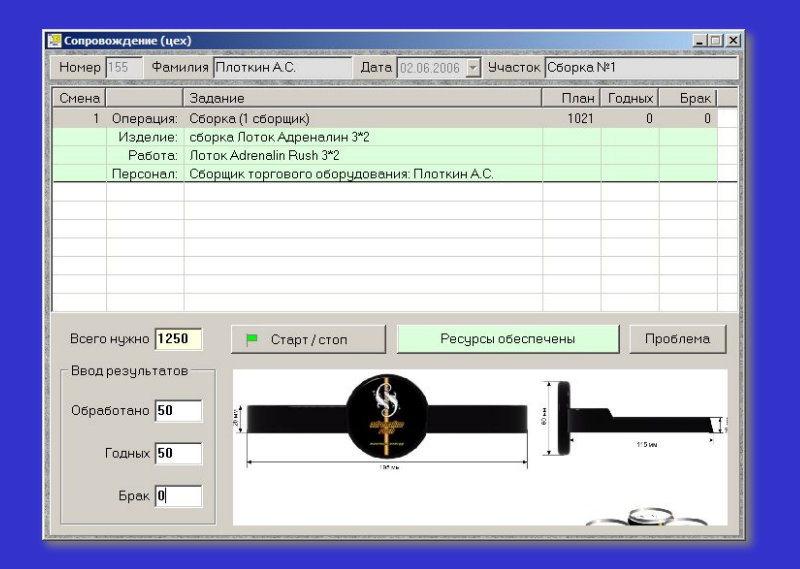

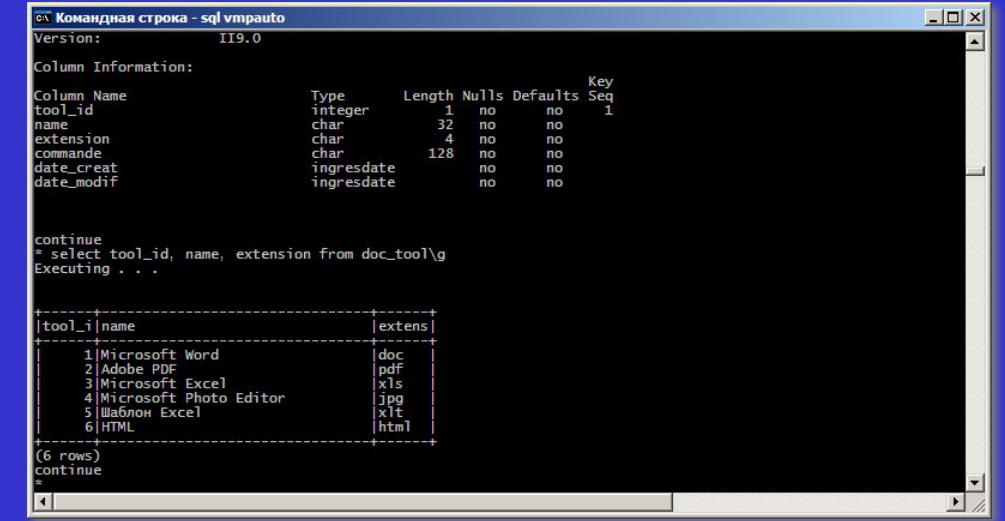

#### Интерактивные приложения

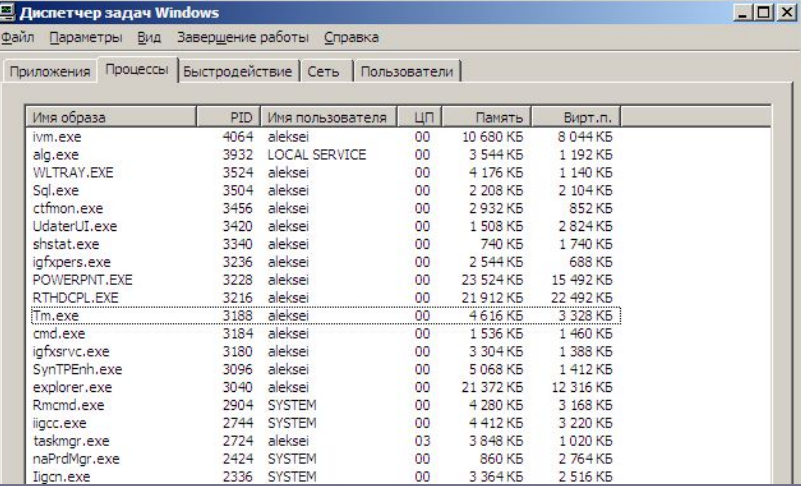

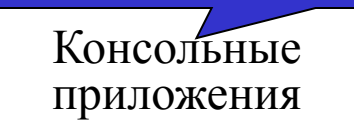

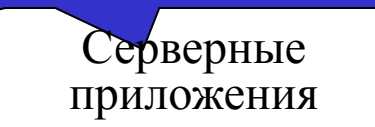

*Шевченко А. В.*

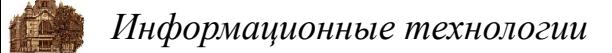

## **Виды проектов в Borland C++ Builder**

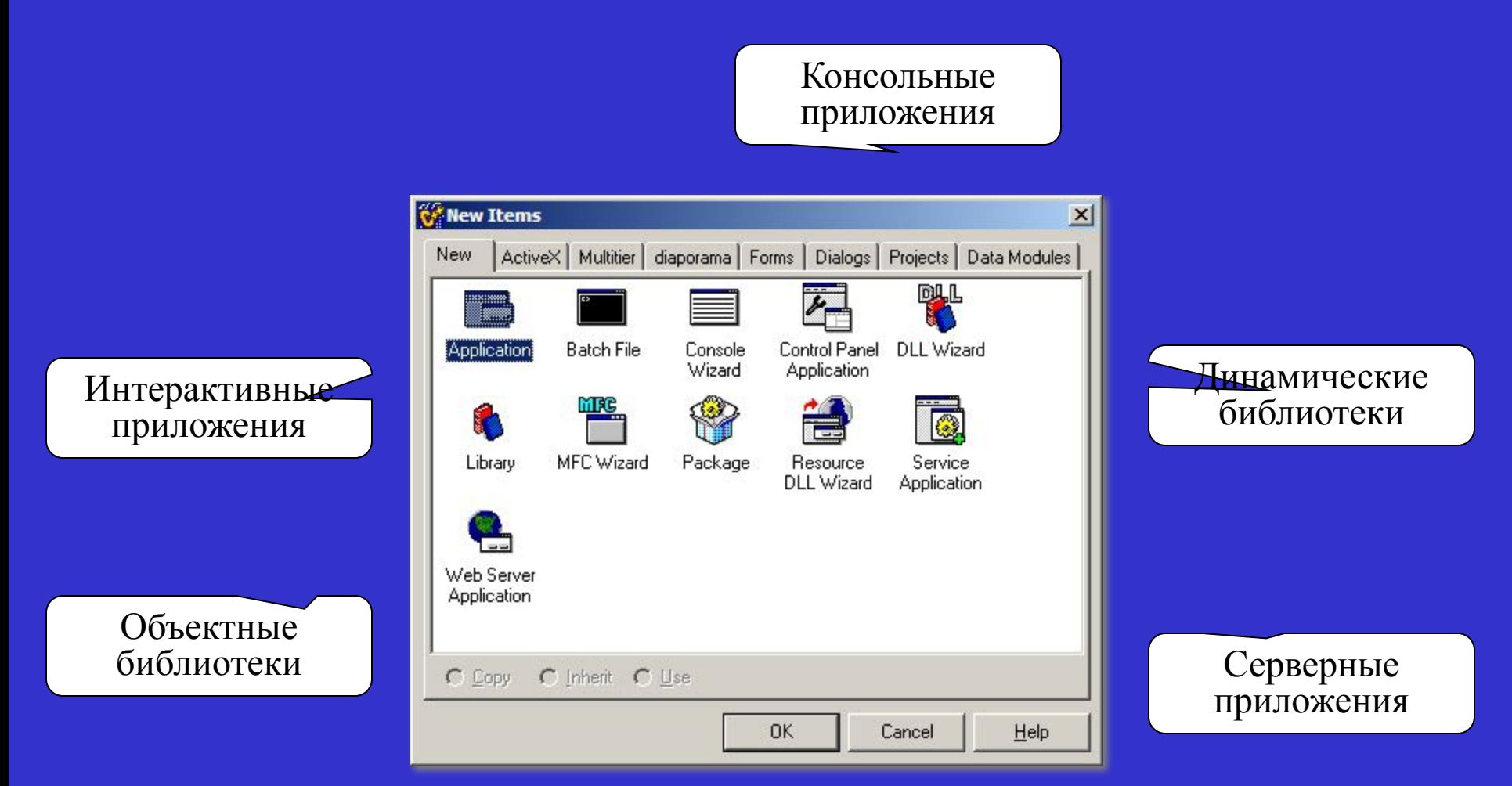

*Шевченко А. В.*

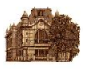

#### **Разработка консольных приложений**

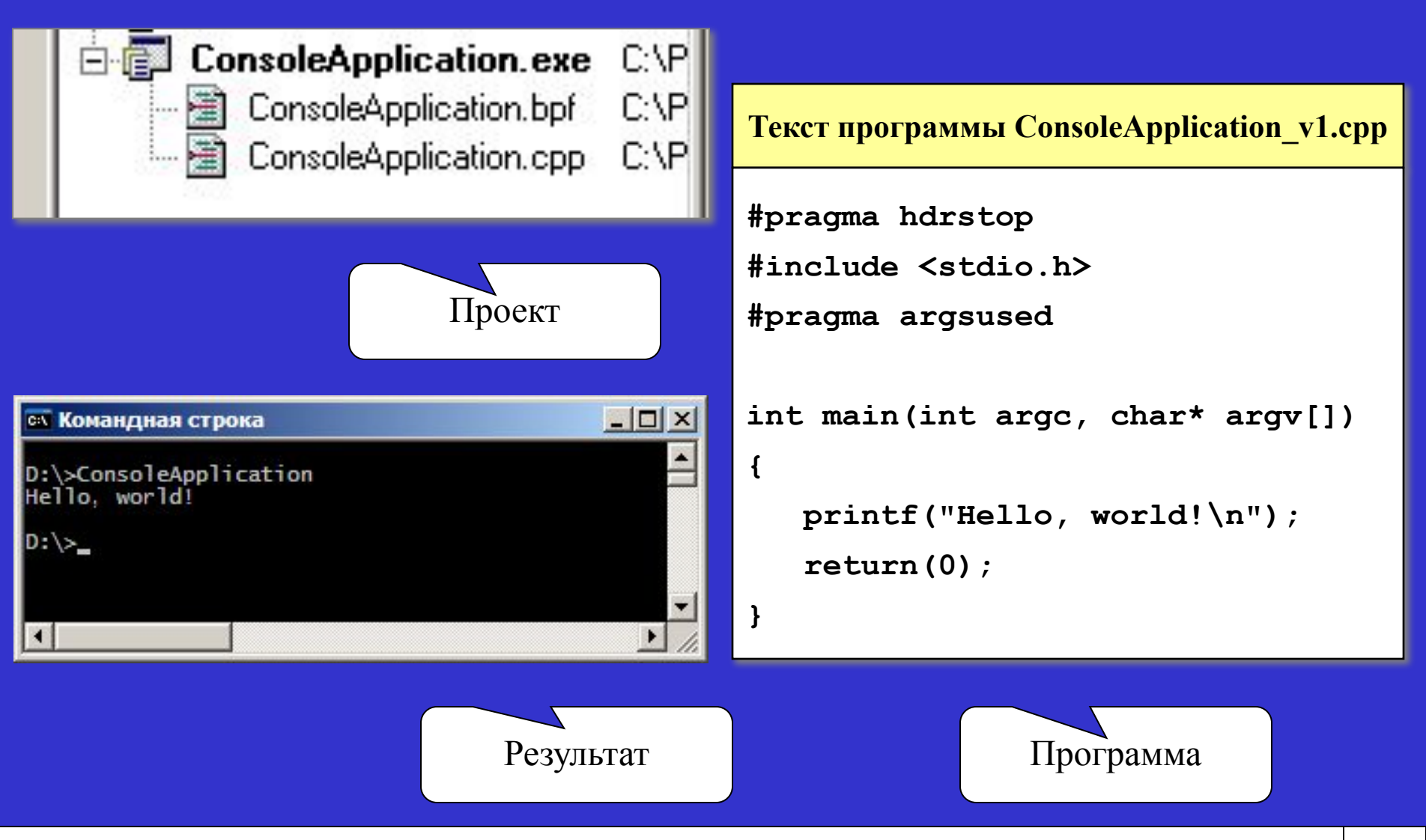

*Шевченко А. В.*

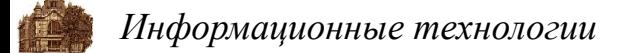

#### **Взаимодействие консольных приложений с ОС**

```
Текст программы ConsoleApplication_v2.cpp
#pragma hdrstop
#include <stdio.h>
#pragma argsused
int main(int argc, char* argv[])
{
    for(int i = 0; i < argc; i++)
       printf("Аргумент %d : %s\n", i+1, argv[i]);
    return(0);
}
```
*Шевченко А. В.*

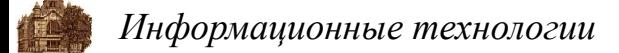

#### **Взаимодействие консольных приложений с ОС**

```
Текст программы ConsoleApplication_v3.cpp
#pragma hdrstop
#include <stdio.h>
#include <stdlib.h>
#pragma argsused
int main(int argc, char* argv[])
{
    char* p = getenv("OS");
    printf("Значение переменной OS : %s\n", p);
    return(0);
}
```
*Шевченко А. В.*

### **Разработка интерактивных приложений**

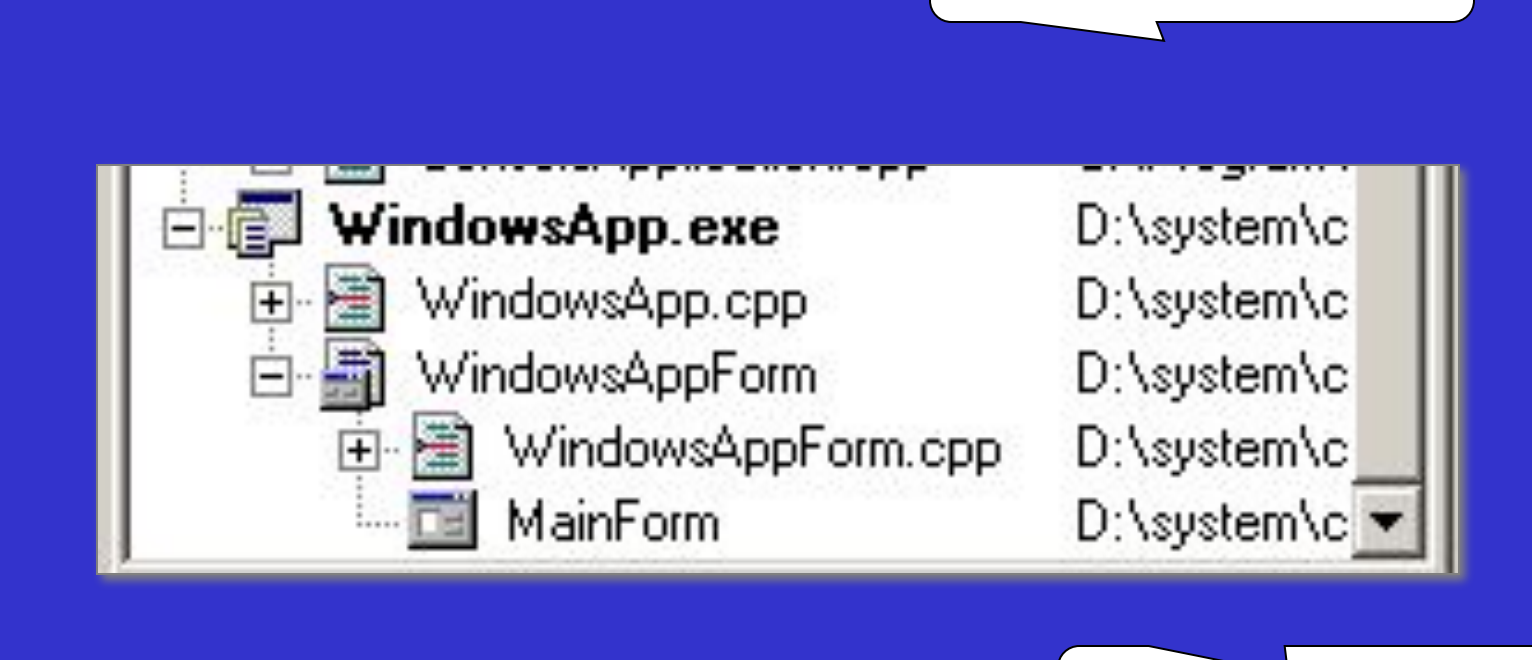

Модуль формы

Головной модуль

Форма

*Шевченко А. В.*

### **Редактор форм, библиотека VCL**

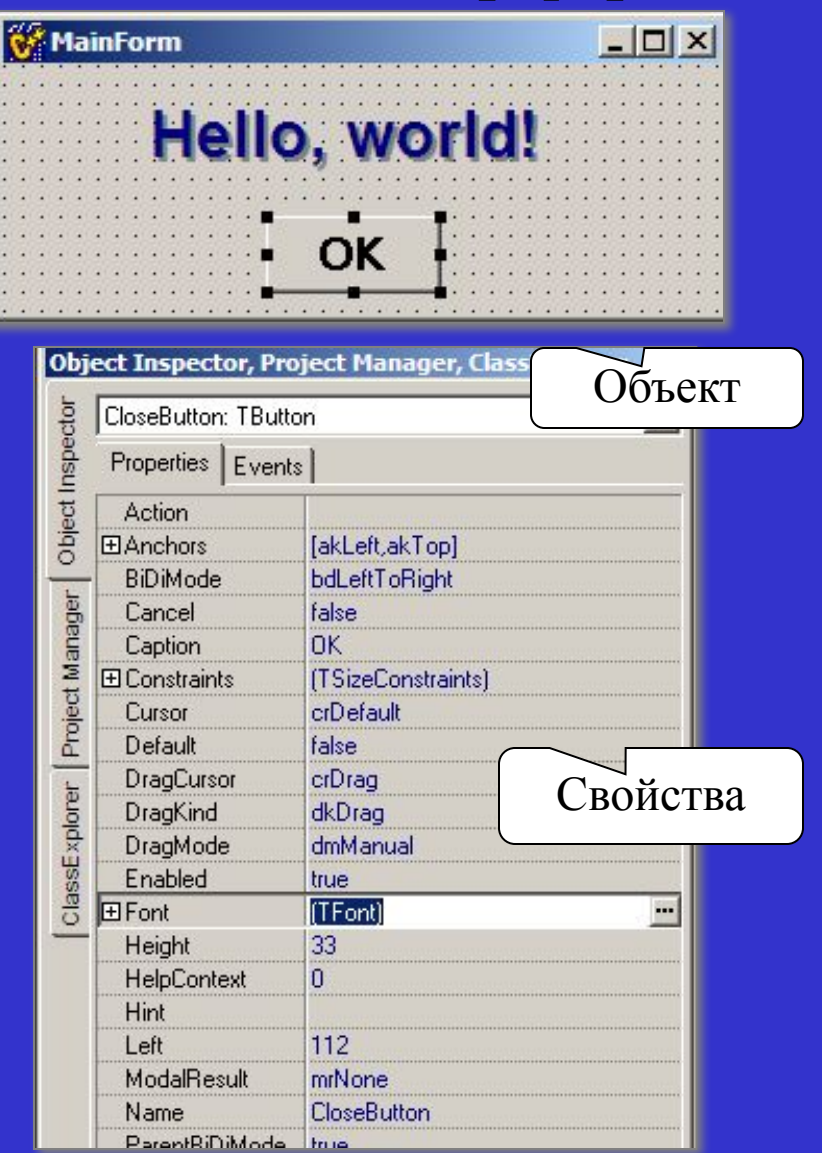

#### **Файл WindowsAppForm.dfm**

```
object MainForm: TMainForm
   Left = 591
   Top = 367
   Width = 314
   Height = 132
   Caption = 'MainForm'
 ...
   object Label2: TLabel
     Left = 64
     Top = 16
....
     Caption = 'Hello, world!'
...
   end
   object Label1: TLabel
     Left = 62
     Top = 14
....
     Caption = 'Hello, world!'
     ...
   end
   object CloseButton: TButton
     Left = 112
     Top = 64
....
     Caption = 'OK'
...
   end
end
```
*Шевченко А. В.*

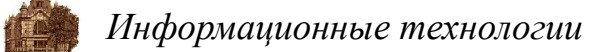

### **События, обработчики**

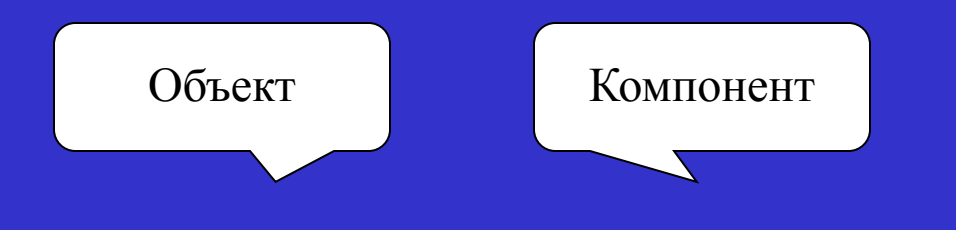

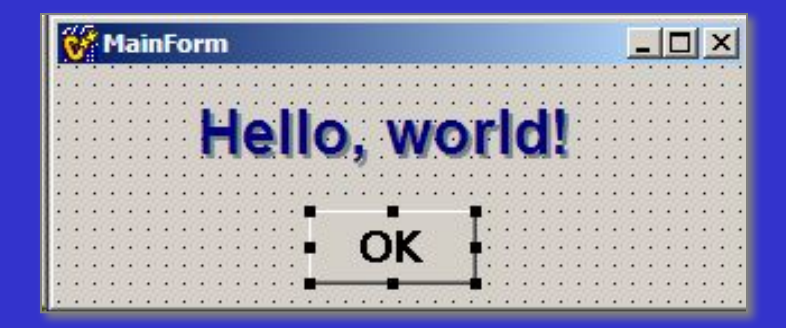

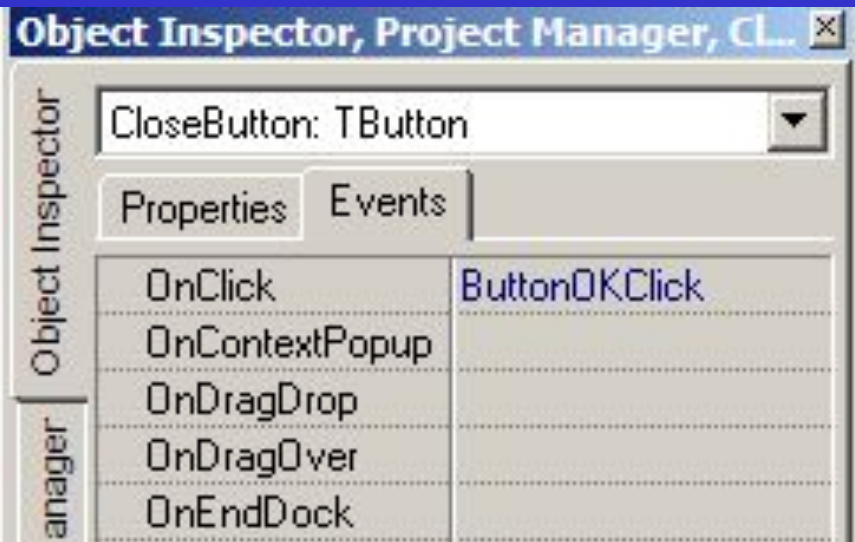

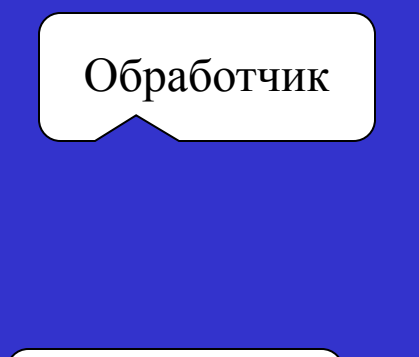

Событие

*Шевченко А. В.*

#### **Файл заголовка формы**

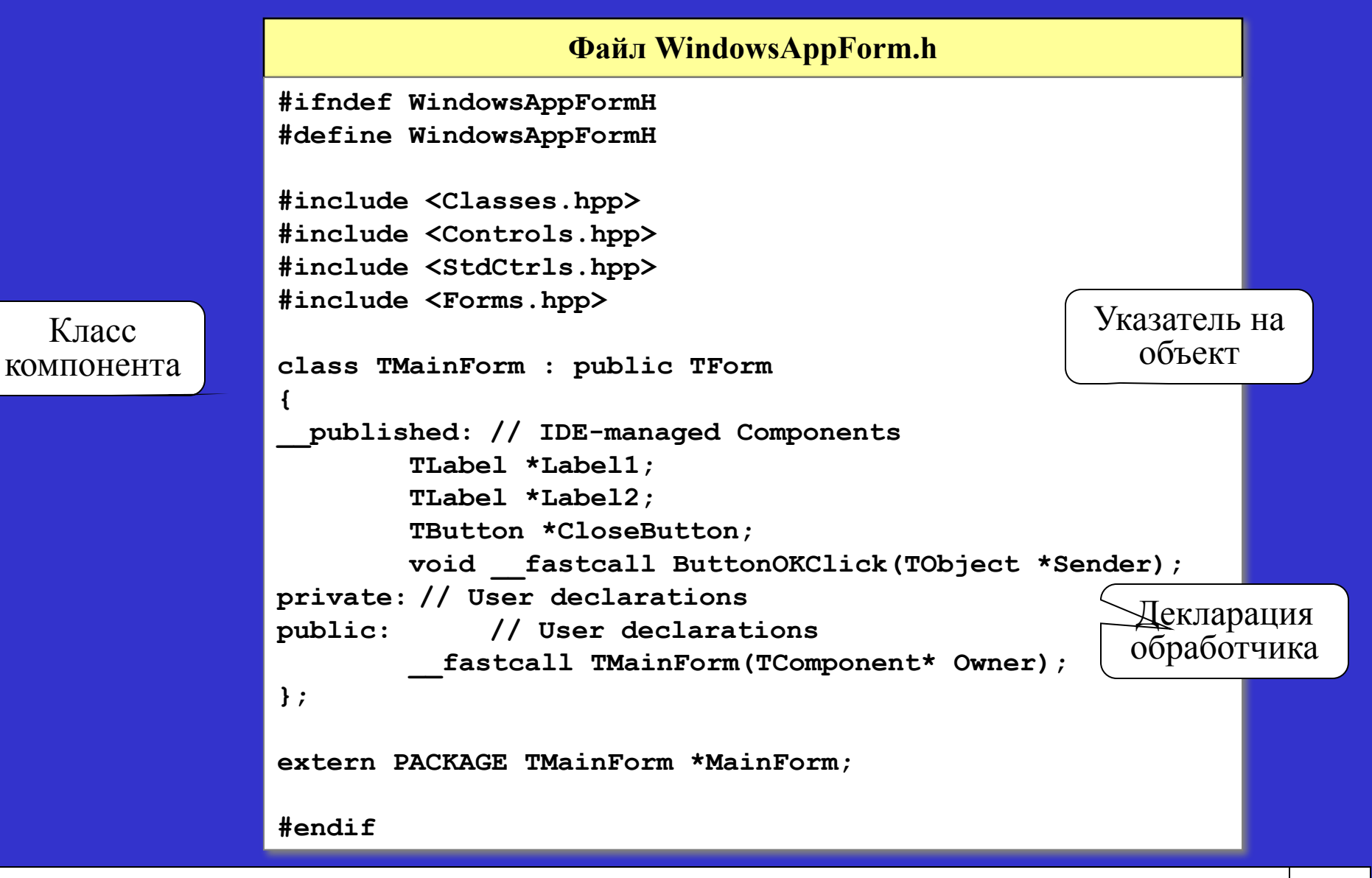

*Шевченко А. В.*

## **Файл кода формы**

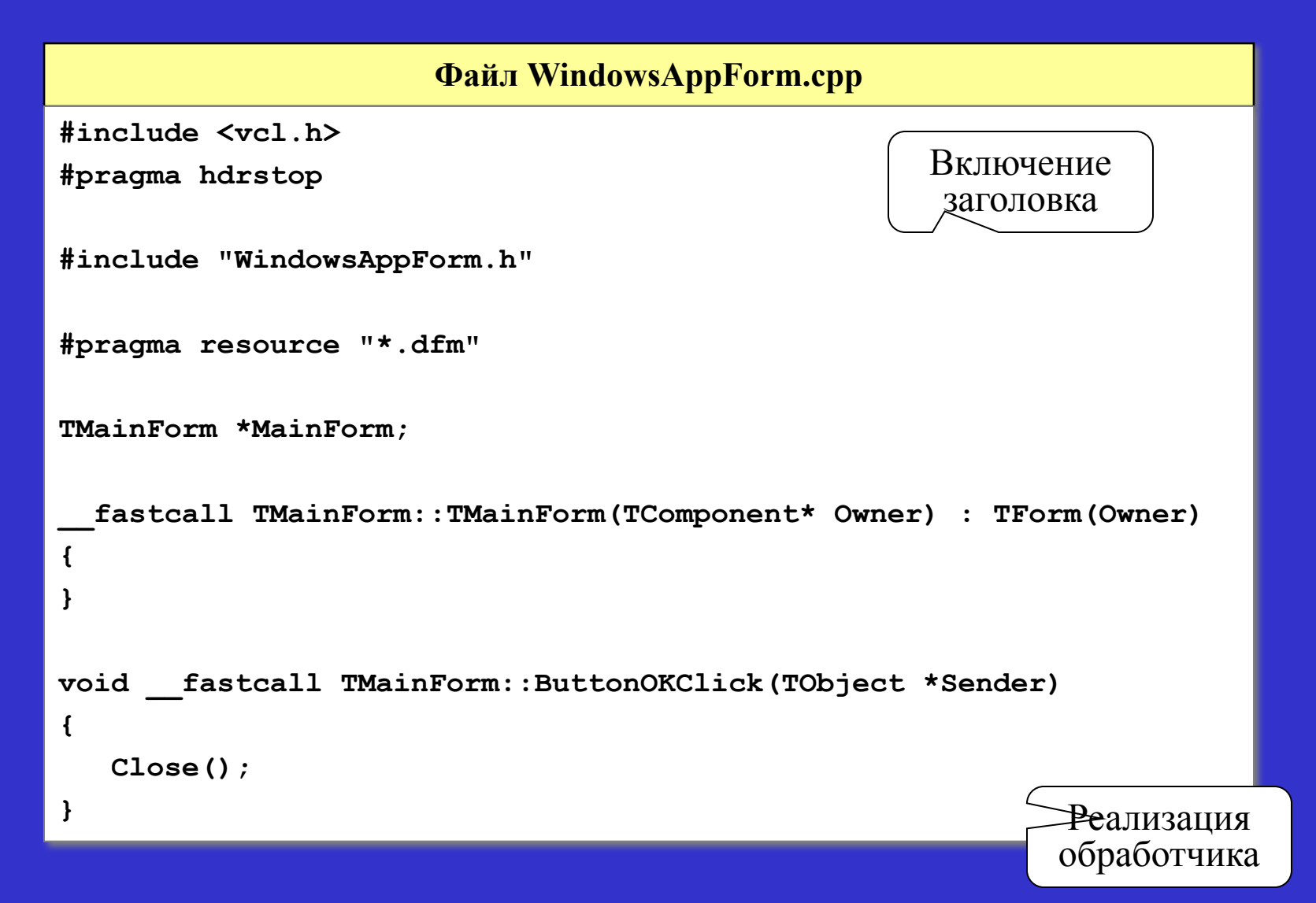

*Шевченко А. В.*

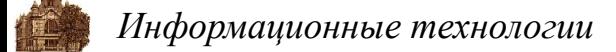

#### **Файл головного модуля приложения**

#### **Файл WindowsApp.cpp**

```
#include <vcl.h>
#pragma hdrstop
USEFORM("WindowsAppForm.cpp", MainForm);
WINAPI WinMain(HINSTANCE, HINSTANCE, LPSTR, int)
{
    try
    {
       Application->Initialize();
       Application->CreateForm(__classid(TMainForm), &MainForm);
       Application->Run();
 }
    catch(Exception &exception)
    {
       Application->ShowException(&exception);
 }
    return(0);
}
                                                     Создание 
                                                      формы
                                                       Цикл 
                                                     обработки 
                                                    сообщений
```
*Шевченко А. В.*